## **Go to Cash Receipts Report Page**

## **To View and Print the Cash Receipts Report**

- 1. From the section menu bar, click *Go to Cash Receipts Report Page*;
- 2. Screen goes to the Cash Receipts Report Page;
- 3. Print the report by clicking the print icon as shown in the screen shot below.

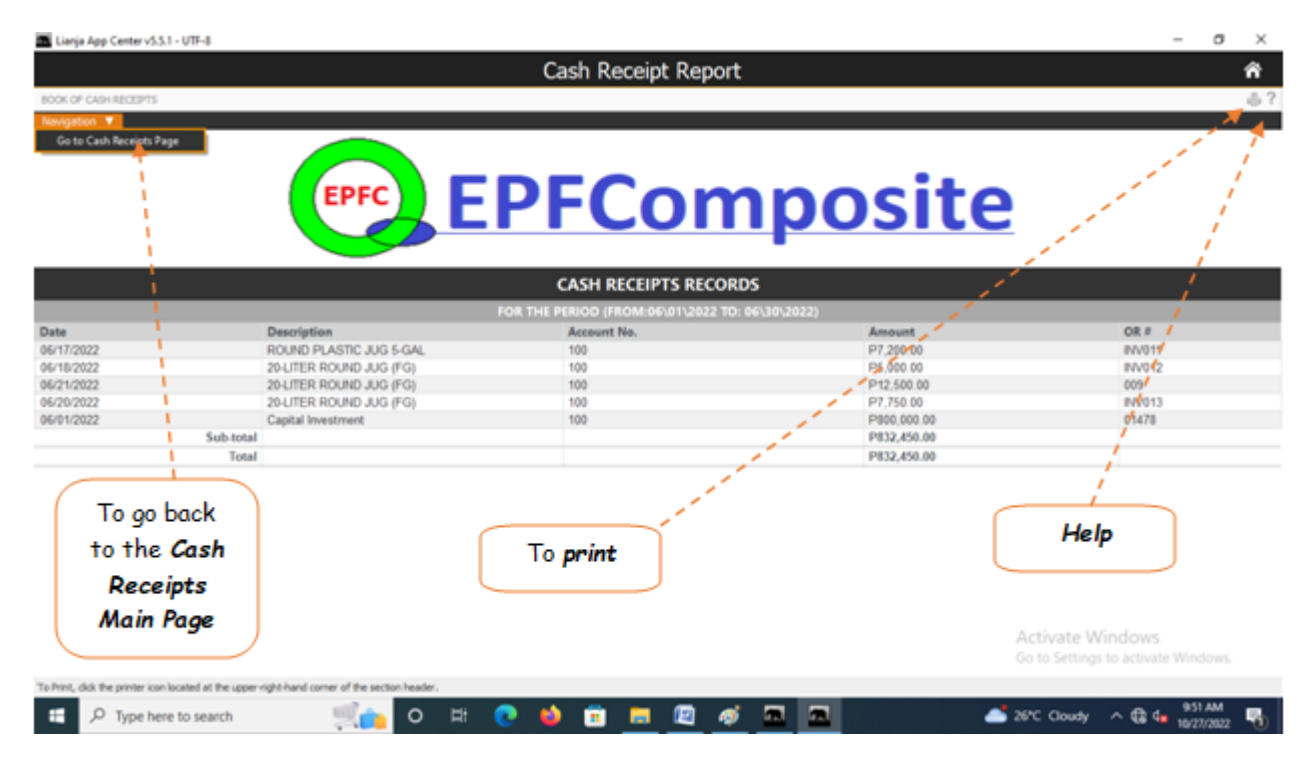